# **E**hipsmall

Chipsmall Limited consists of a professional team with an average of over 10 year of expertise in the distribution of electronic components. Based in Hongkong, we have already established firm and mutual-benefit business relationships with customers from,Europe,America and south Asia,supplying obsolete and hard-to-find components to meet their specific needs.

With the principle of "Quality Parts,Customers Priority,Honest Operation,and Considerate Service",our business mainly focus on the distribution of electronic components. Line cards we deal with include Microchip,ALPS,ROHM,Xilinx,Pulse,ON,Everlight and Freescale. Main products comprise IC,Modules,Potentiometer,IC Socket,Relay,Connector.Our parts cover such applications as commercial,industrial, and automotives areas.

We are looking forward to setting up business relationship with you and hope to provide you with the best service and solution. Let us make a better world for our industry!

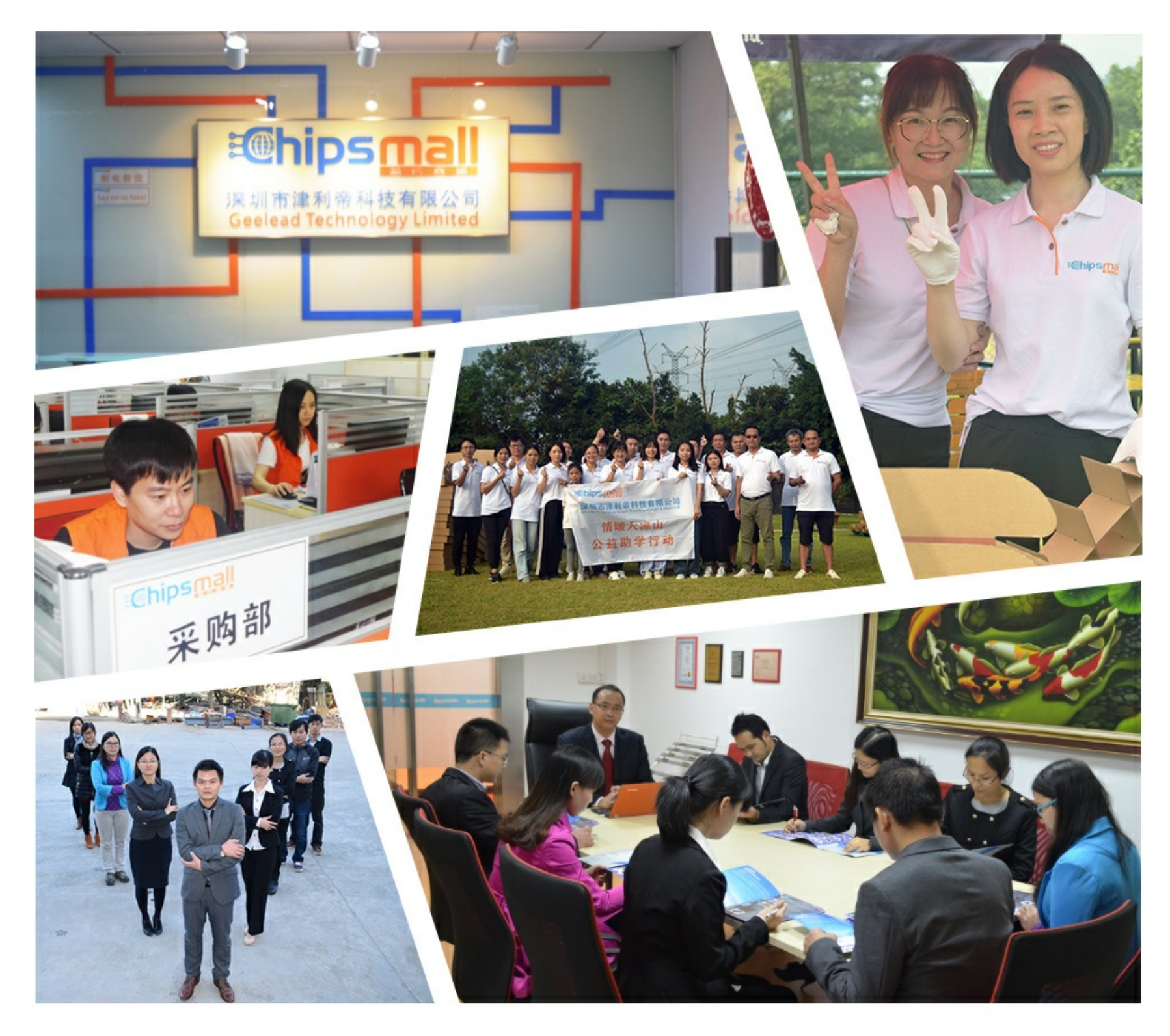

# Contact us

Tel: +86-755-8981 8866 Fax: +86-755-8427 6832 Email & Skype: info@chipsmall.com Web: www.chipsmall.com Address: A1208, Overseas Decoration Building, #122 Zhenhua RD., Futian, Shenzhen, China

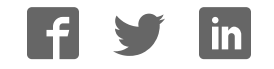

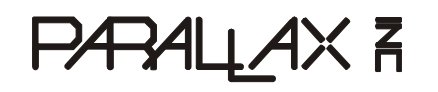

**Web Site:** www.parallax.com **Forums:** forums.parallax.com **Sales:** sales@parallax.com **Technical:** support@parallax.com **Office:** (916) 624-8333 **Fax:** (916) 624-8003 **Sales:** (888) 512-1024 **Tech Support:** (888) 997-8267

# **Penguin Robot Kit**

(Red #27313) (Blue #27314) (Clear #27315) (Black #27316)

The Penguin Robot is a precision-machined 4" tall biped. The Penguin walks forward with a tilt-stride action and turns by sweeping both feet on the ground in opposite directions. Individual movement segments are linked together for this robot to walk. This basic biped design functions best in the Penguin's small scale. The Penguin mechanics have a close-tolerance fit and are designed to provide precise electronic control.

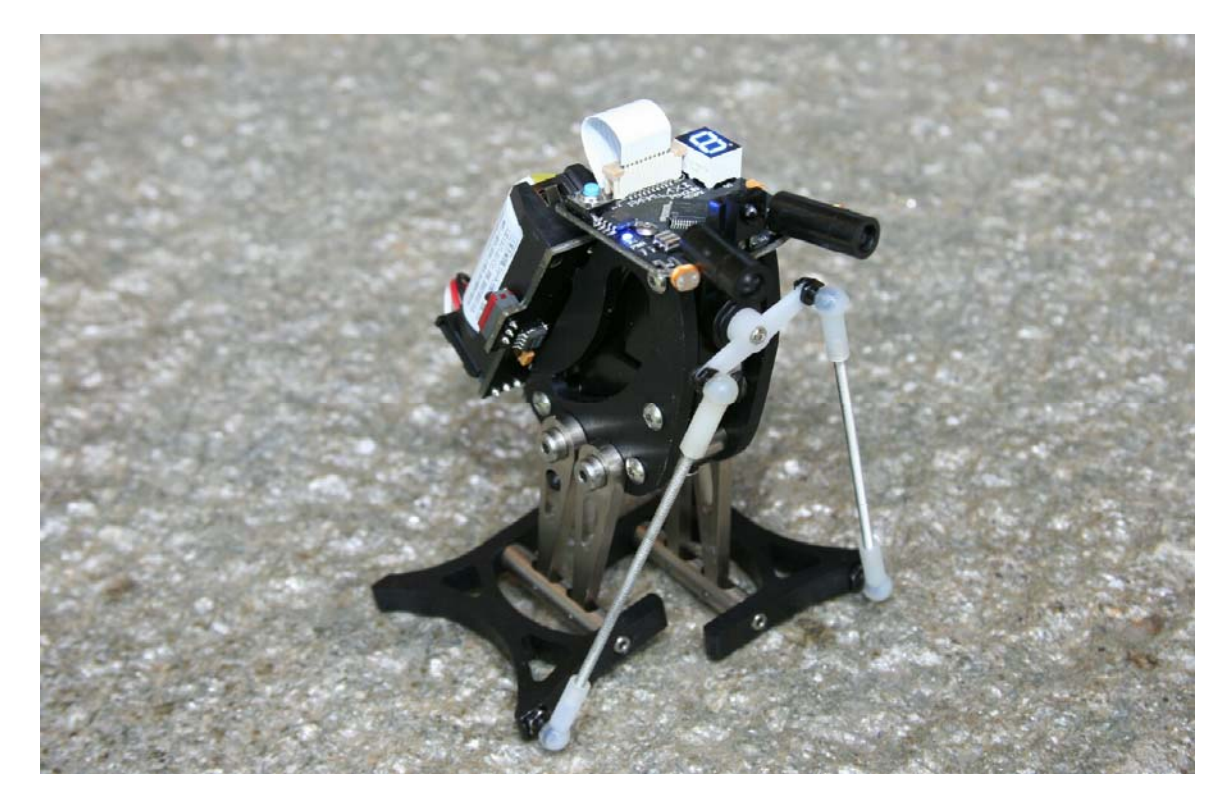

The Penguin's microcontroller is an embedded BASIC Stamp2px24 module, the fastest and most powerful BASIC Stamp microcontroller model in the Parallax lineup. The Penguin requires three hours to assemble, after which it is a PBASIC programming challenge to exploit all of the robot's capabilities.

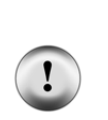

**Note:** This document is for Penguin Robots Rev A or Rev B.

If your robot has a "REV B" label near the 7-segment display on the PCB, please look out for assembly instruction differences specific to Rev B.

(Note that Penguin Robots Rev A are not labeled.)

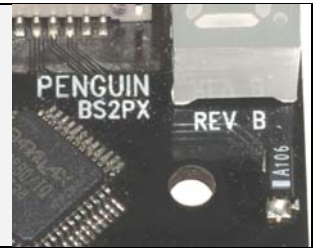

# **Table of Contents**

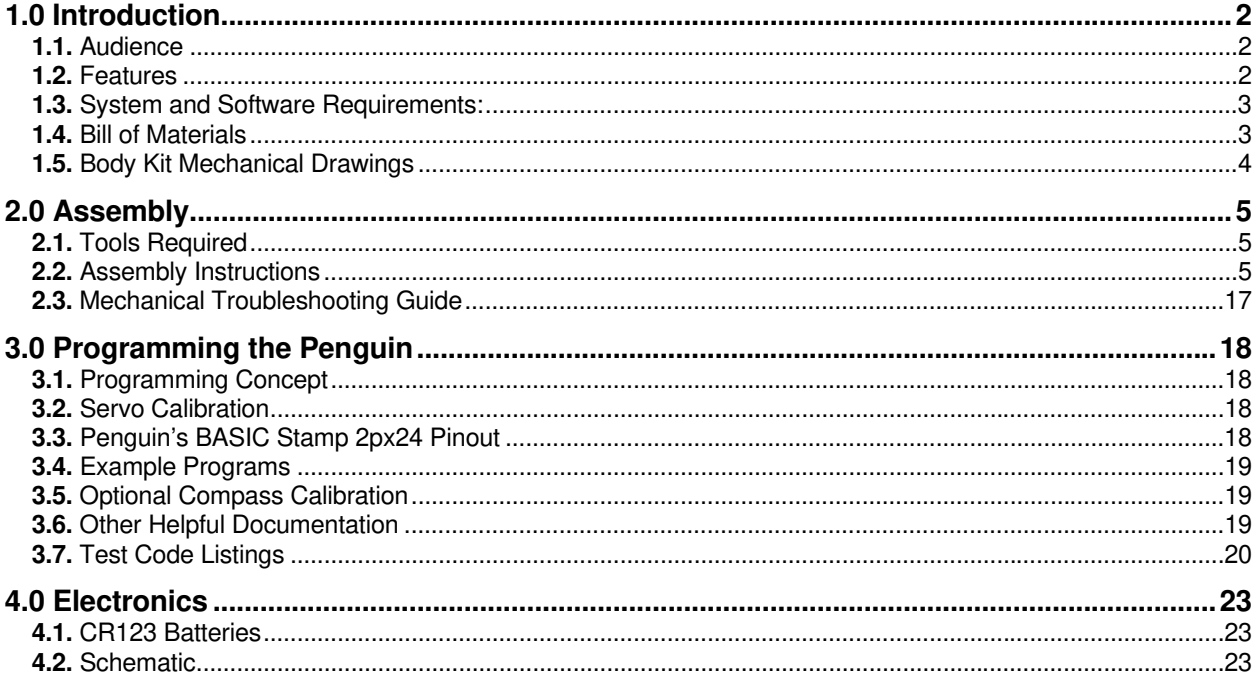

# **1.0 INTRODUCTION**

### **1.1. AUDIENCE**

The Penguin isn't a beginner's robot. The Penguin is a small desktop robot, not intended for long-distance adventuring. The Penguin's electronics are fully assembled and wired to an assortment of I/O devices. Additionally, it has a fairly complex programming process which is more difficult to understand than a two-wheeled robot. For example, Penguin's walking steps must be linked and the compass sensor must be calibrated. For these reasons we recommend this robot for the hobby robotics enthusiast or collector who has an extended interest in PBASIC programming.

## **1.2. FEATURES**

- BS2px24 module chipset
- CNC-machined 6061 aluminum parts available in four color schemes
- $(2)$  micro servos
- Hitachi HM55B Digital Compass sensor
- Blue seven-segment LED for feedback
- $(2)$  photoresistors
- (2) infrared emitters and one detector
- Piezospeaker in body, underneath battery pack
- 3-position power switch located adjacent to battery pack
- FTDI 232RL mini USB programming port
- (2) CR123 batteries for 6V power supply
- Orange power indicator LED
- (2) expansion I/O ports, with Vss and Vdd header for Ping))) distance sensor or RF modules

#### **1.3. SYSTEM AND SOFTWARE REQUIREMENTS:**

- PC running Windows XP/Vista, with an available USB port
- BASIC Stamp Editor Software v 2.3 or higher download from www.parallax.com/downloads.
- USB VCP Drivers these can be installed automatically via the BASIC Stamp Editor v2.3 installer, or you may download the latest version separately from link on www.parallax.com home page.
- Penguin Test and Sample Programs test programs are included in this document; all programs listed may be downloaded as .bpx files from Penguin product page at www.parallax.com.

#### **1.4. BILL OF MATERIALS**

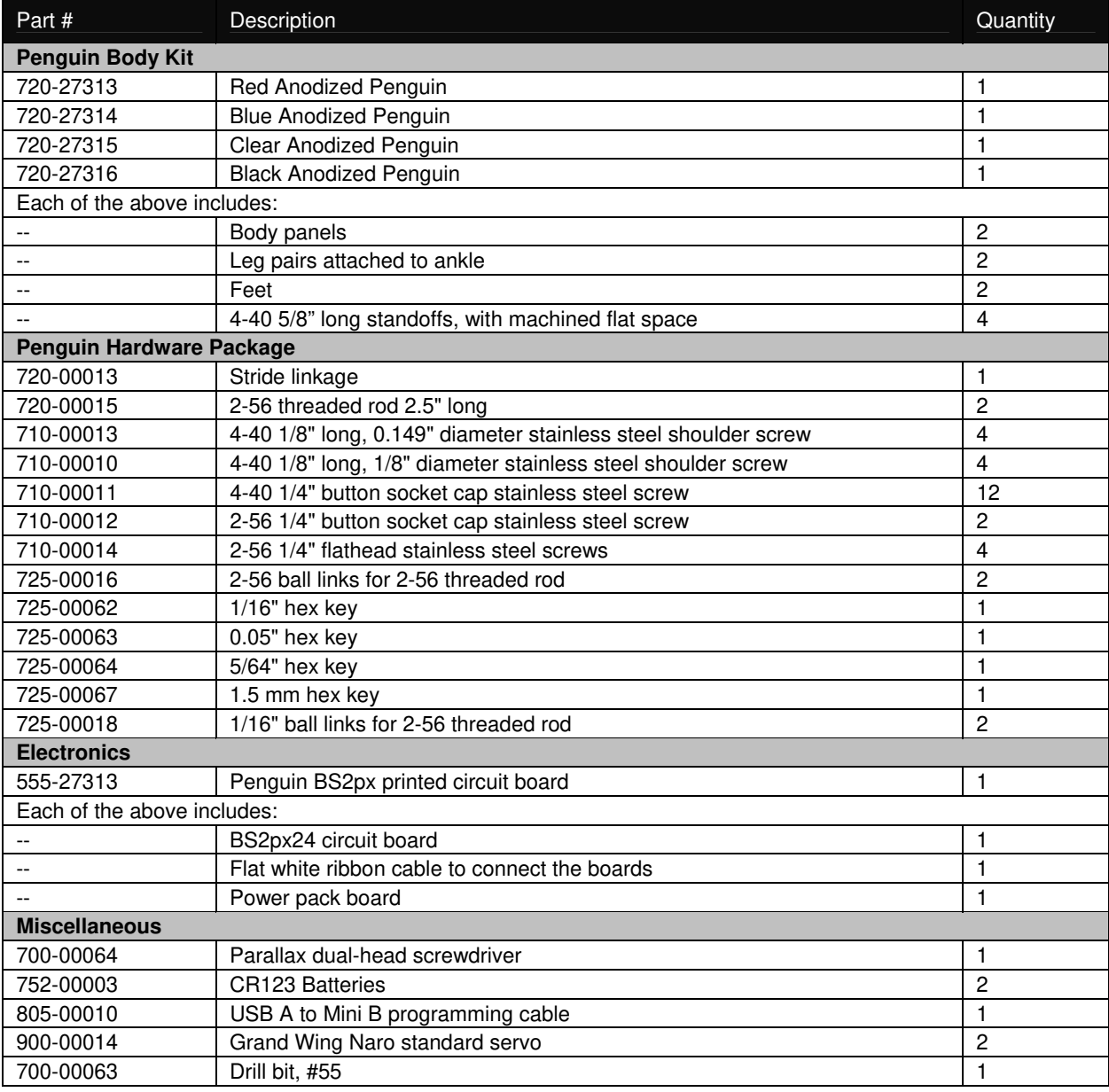

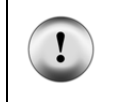

**Missing parts?** Your Penguin experience should be nothing short of complete success and satisfaction. If you encounter a missing part contact us immediately and we'll put it in the mail for you. The best way to do this is by e-mail to sales@parallax.com, or you can call us at (888) 512-1024.

#### **1.5. BODY KIT MECHANICAL DRAWINGS**

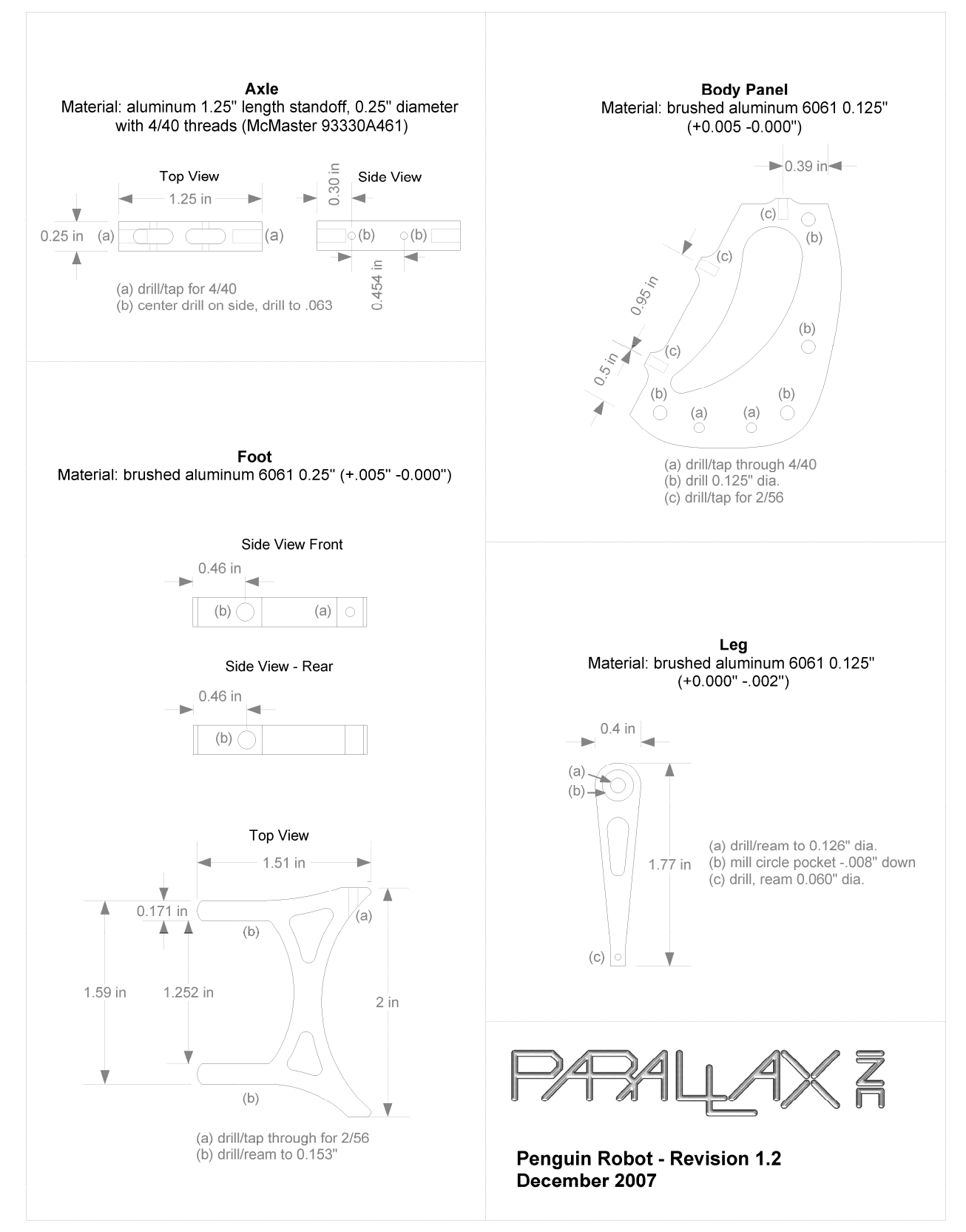

## **2.0 ASSEMBLY**

#### **2.1. TOOLS REQUIRED**

The Penguin kit includes a portion of the tools required to build the robot (the hex keys, drill bit, and screwdriver). You will need to provide these additional tools to finish assembly, which are not included in the kit:

- Small pliers
- Ruler or calipers
- y Handheld drill, small drill press, or a vise
- Small adjustable crescent wrench (or 3/16" socket)
- Safety glasses

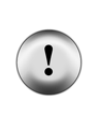

**Safety first!** Taking basic safety precautions is absolutely necessary when building a Penguin. The assembly process includes several steps where you will be exposed to danger. You will be using a sharp drill bit to enlarge a tiny hole, and tiny pieces may fly. You will be pressing ball joints together, where a small slip can puncture your skin. These dangers are minimized by wearing safety glasses and using the right tools for the job.

#### **2.2. ASSEMBLY INSTRUCTIONS**

#### **Step 1: Attach standoffs to servos**

Connect (4) of the 4-40 1/4" button socket cap stainless steel screws to the middle of the 5/8" 4-40 standoffs. The standoffs have a machined flat space in the middle against which the servo tab will be seated when the screw is tightened. Press the standoffs against the servo body when tightening the screws. This will ensure proper spacing when the servos are mounted in the Penguin body panels.

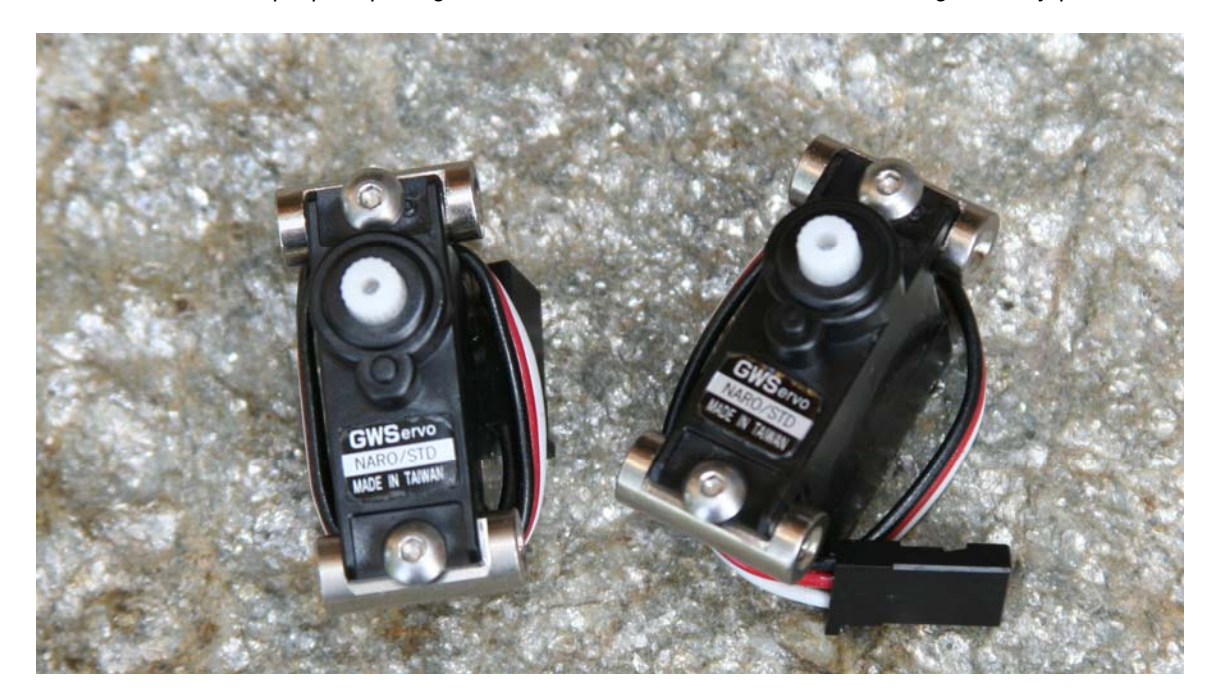

#### **Step 2: Center the servos using the BASIC Stamp Editor**

This step centers the servos, so that further mechanical tuning will be minimized once the Penguin is assembled. It also ensures that you won't need to take the Penguin apart once you start programming it. The servos need to be centered with a 1.5 ms pulse, following the directions below:

- a. Connect the Penguin boards together using the flat ribbon cable, as pictured. For boards with a "REV B" label near the 7-segment display, the blue-tipped side of the cable faces toward the Parallax logo. Otherwise, the blue-tipped side of the cable faces away from the Parallax logo.
- b. Insert two (2) CR123 batteries into the power pack. A line drawing on the inside of the battery holder shows how the batteries are oriented. (Orientation may differ from picture shown.)
- c. Plug two servos into the bottom of the power pack, being careful to orient them correctly. From the perspective of this photo, the servo's white leads are on the bottom, or the right side of each servo connector as viewed behind the Penguin.
- d. Download and install the BASIC Stamp Editor and FTDI USB VCP drivers software if you have not done so already.
- e. Plug the mini USB cable into the power pack.
- f. Plug the other end of the USB cable into your PC.
- g. Turn on power to the board (slide the switch toward the ribbon cable).
- h. Open the BASIC Stamp Windows Editor and run the Penguin-CenterServos.bpx program.
- i. The servos are now centered. Disconnect the servos first, and then remove the batteries and USB cable from the power pack board.

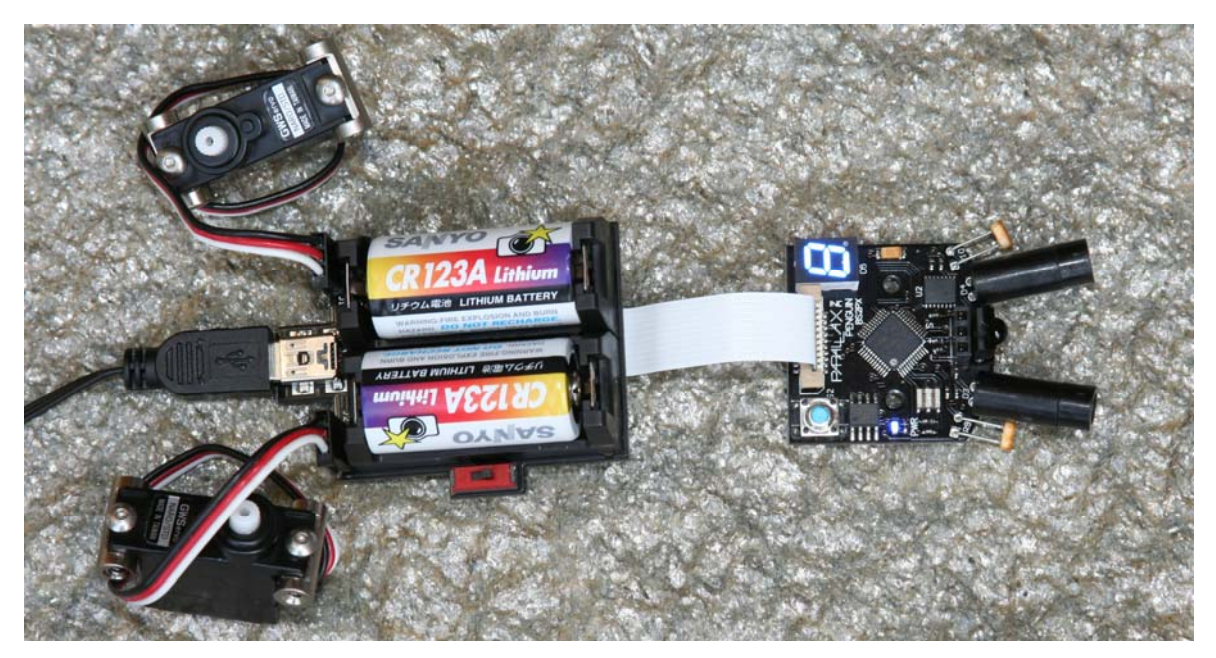

```
' Parallax Penguin Robot 
' Penguin-CenterServos.bpx 
' {$STAMP BS2px} 
' {$PBASIC 2.5} 
Center CON 1875 ' Centered servo pulse 
StrideServo PIN 6 
TiltServo PIN 7 
DOPULSOUT StrideServo, Center ' Center stride servo (J1)<br>PULSOUT TiltServo, Center ' Center tilt servo (J2)
  PULSOUT TiltServo, Center
   PAUSE 15 
LOOP
```
#### **Step 3: Assemble the Penguin body**

Install the servos into the Penguin body using (8) 4-40 1/4" long button socket cap stainless steel screws and the 1/16" hex key. The picture shows how the servo splines are oriented: the stride (bottom) servo spline is near the rear of the Penguin; the tilt (top) servo spline is near the top of the Penguin. Tighten the screws.

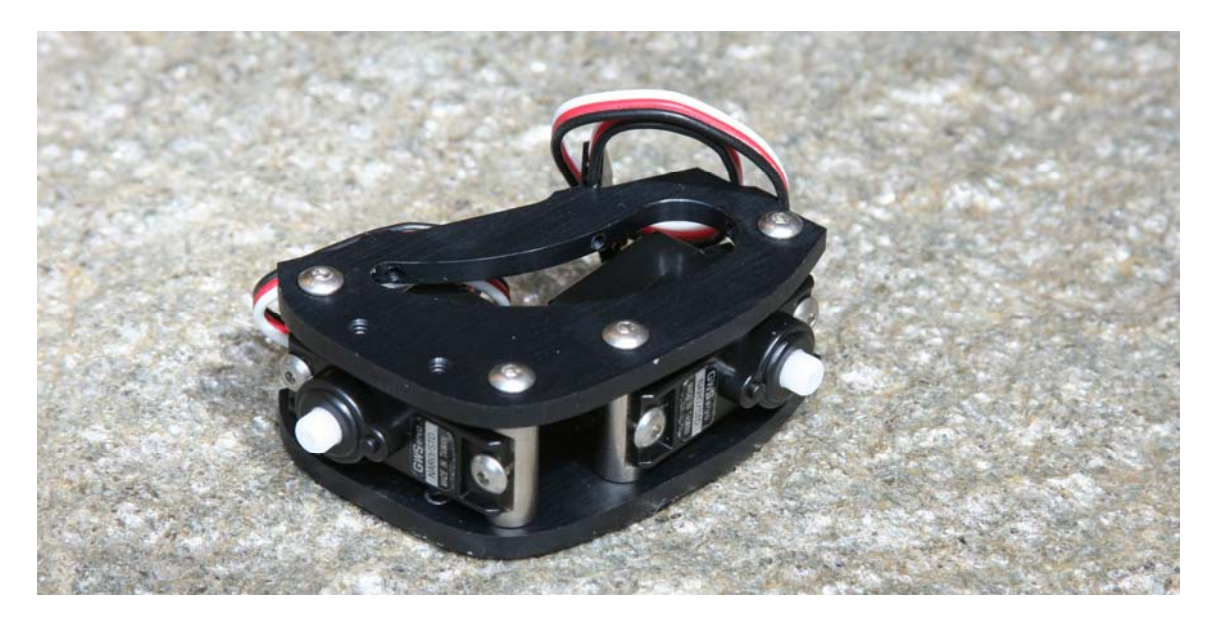

#### **Step 4: Install stride linkage on the stride servo**

Locate the small black plastic stride linkage with two ball-shaped ends. (This part has changed: the style shown on the left is included in your kit. The previous style is shown in all the photographs.) The stride linkage has a recess in the reverse shape of the servo spline. Press it onto the servo so that it is as close to cross-wise to the Penguin body as possible; it may not be perfectly perpendicular because the spline is toothed. For fine-tuning, this can be corrected with calibration-in-software using sample code available for free download from the Penguin product page. Secure the stride linkage to the spline with the servo screw.

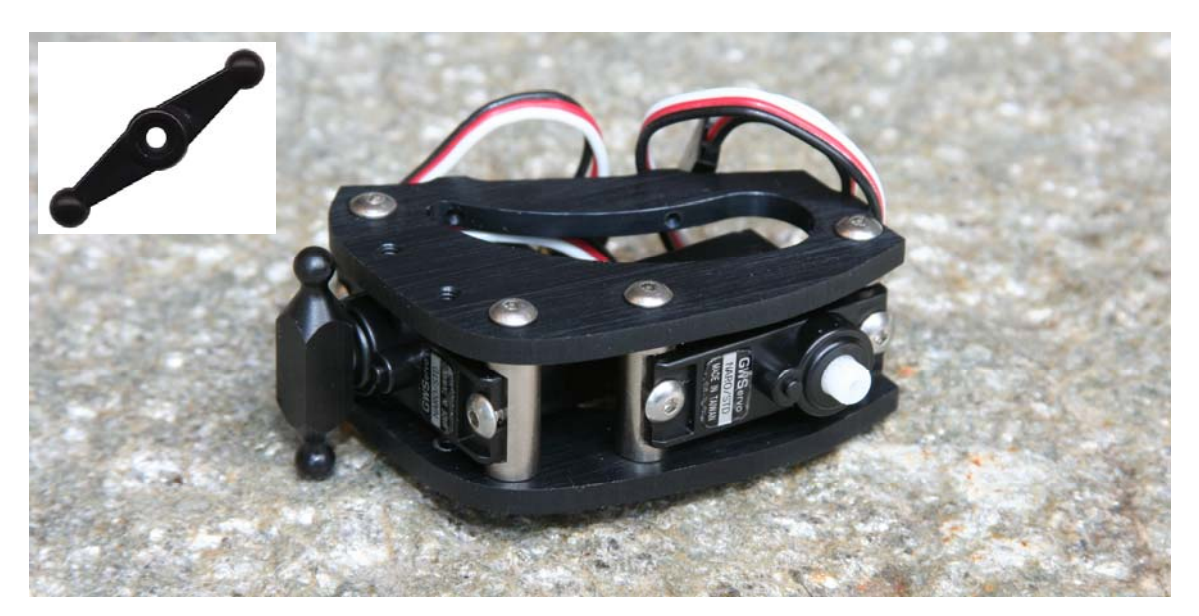

#### **Step 5: Attach legs and ankles to body**

The Penguin's legs and ankles come pre-assembled since they required a specialized tool to properly insert small dowel pins through the round ankle. Each Penguin has a pair of left and right legs. Also notice that there's a round machined recess with a diameter slightly larger than the shoulder screw head on each pair of legs. The recess faces out towards the shoulder screw, and the shortest part of the ankle faces forward. Shoulder screws have a 1/8" diameter smooth stainless steel surface upon which the legs will rock back and forth.

To install the leg assemblies on the Penguin, use the (4) 4-40 1/8" long shoulder screws and the 5/64" hex key. The ball-shaped ends of the stride linkage fit within the matching oval cutout in the rear legs.

The legs should move freely when assembled, and you will hear the stride servo's gears moving at the same time. If it takes force to move the legs you have one of two problems: either the metal parts have bound, or the screws are too tight into the body panels. Tighten everything enough to remove "slop" but not so tight that parts are unable to move freely.

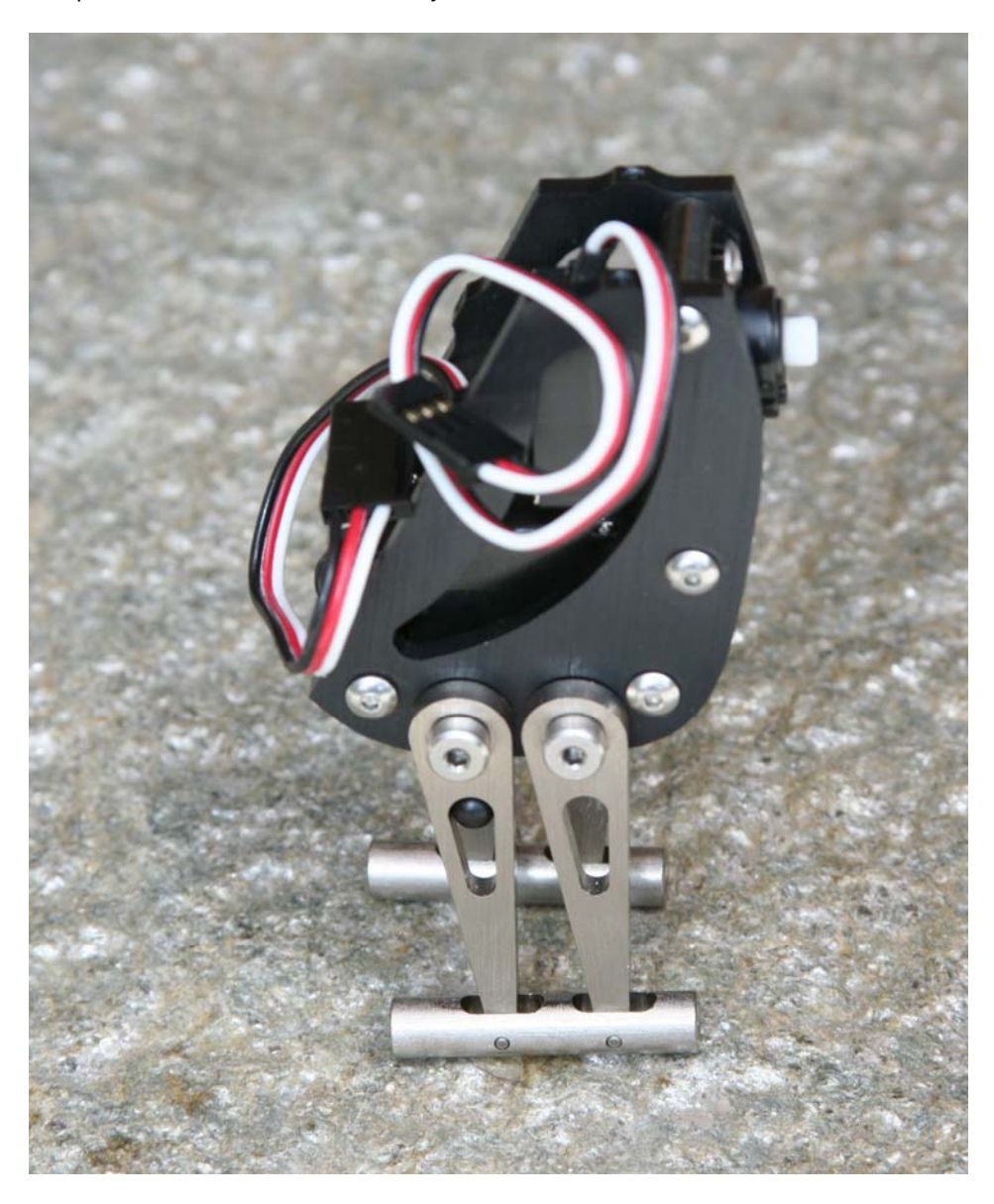

#### **Step 6: Mount Penguin feet to the ankles**

The Penguin kit has (4) 4-40 1/4" long, 0.149" diameter stainless shoulder screws which are used to attach the feet to the ankles. The head of these screws provides a bearing surface for the ankle so it may rotate freely within the foot when Penguin leans from side to side.

Each foot has an additional 2-56 threaded hole where the Penguin's ball joints mount for the threaded rod which connects to the tilt servo (the ski poles). These threaded holes denote the front of the foot.

Carefully drop the ankles into the foot. This is a close-tolerance fit; the ankle will only fit into the foot if it is inserted squarely. Next, use the 1.5 mm hex key to tighten the 4-40 long 0.149" diameter stainless steel shoulder screws into the ankle.

The Penguin will now stand up without assistance.

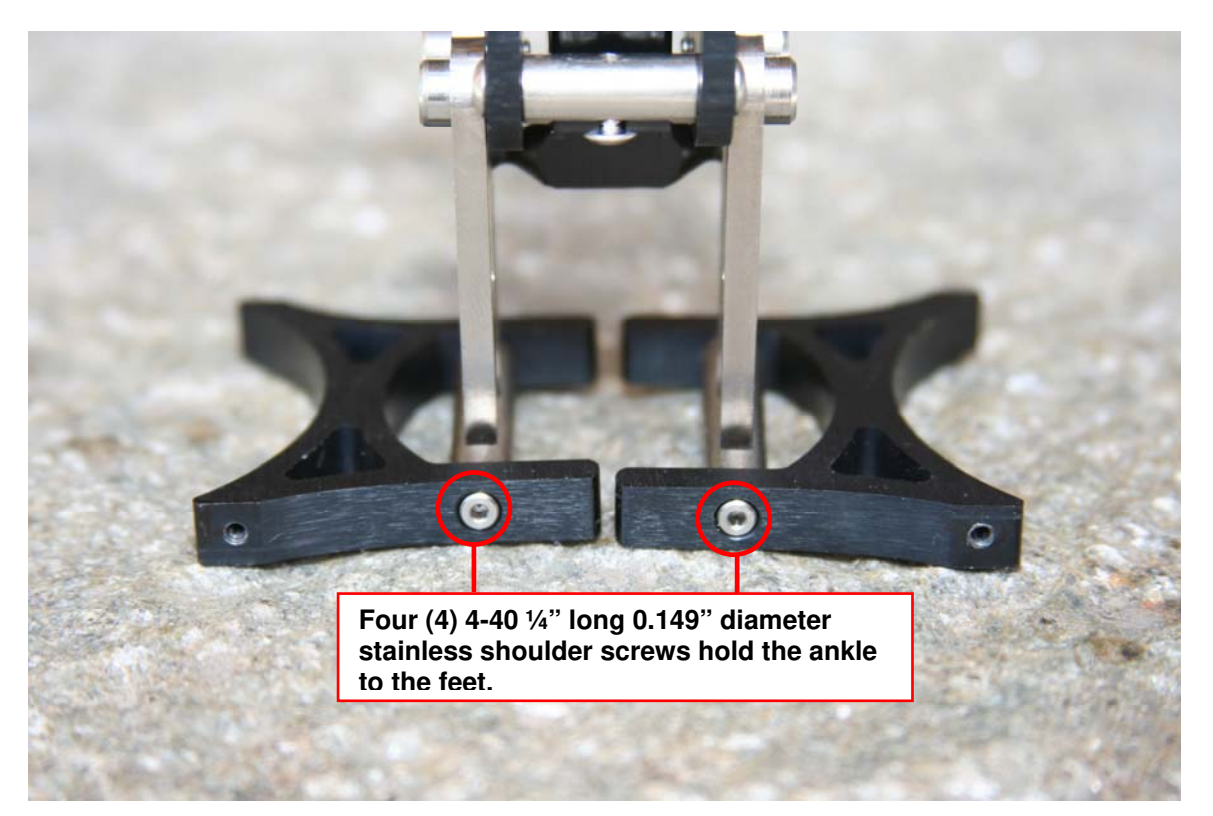

#### **Step 7: Screw 2-56 ball links into feet**

The Penguin kit contains two different sizes of ball links. The 2-56 threaded ball links are used in this step (the 1/16" ball links are used in a subsequent step). Open the package and thread the 2-56 ball link post into the front of each foot. You can tighten them using a 3/16" socket or small wrench. Be careful not to scratch the feet as you tighten the ball links. The threaded portion of the ball link will not screw all the way into the foot because it has a small non-threaded portion between the threads and the hex-shaped post. Don't force it beyond the point at which the ball link is easily screwed into the foot.

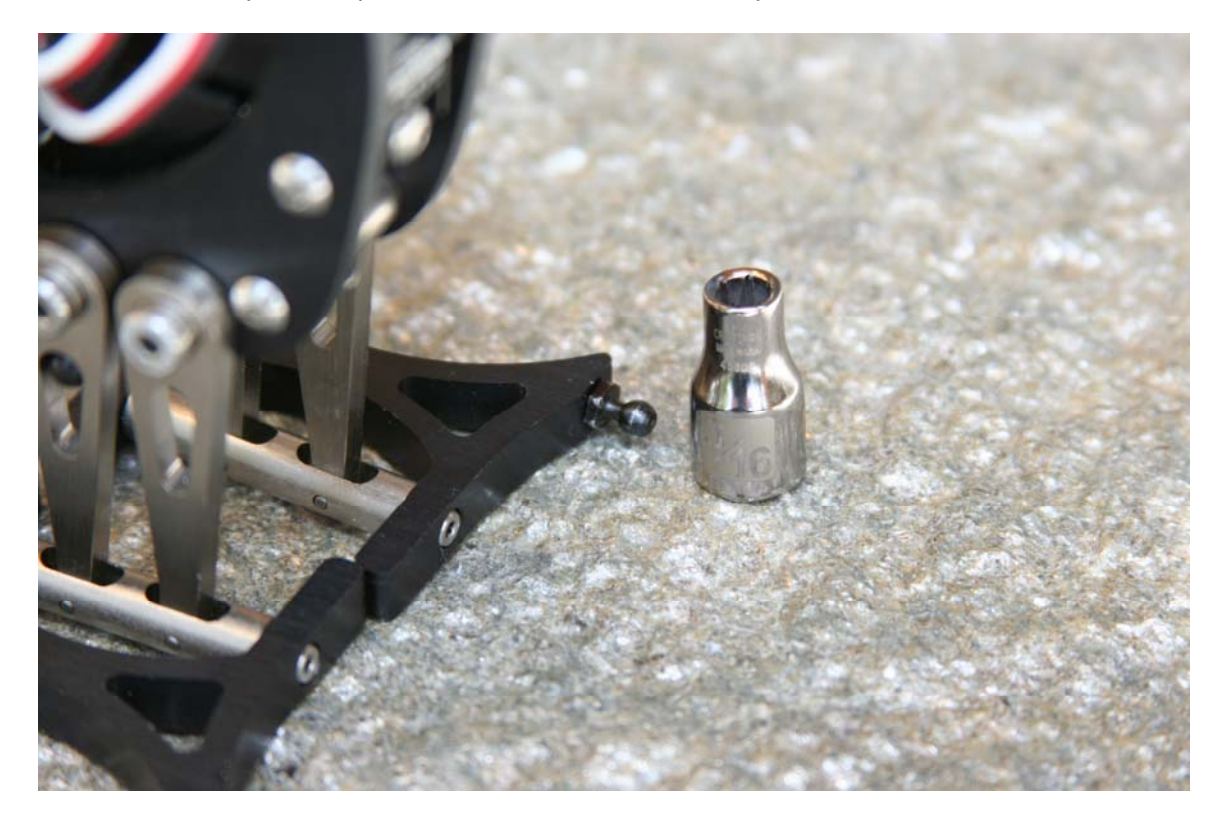

#### **Step 8: Attach plastic ball sockets to 2-56 threaded rod**

Now you're ready to thread the four (4) plastic ball sockets onto each end of the 2-56 threaded rod. Twist both ends on evenly until the rod length is about 3.4" long. If this is too difficult to do with your hands, consider carefully holding the threaded rod with pliers. Use a small rag to prevent it from being scratched.

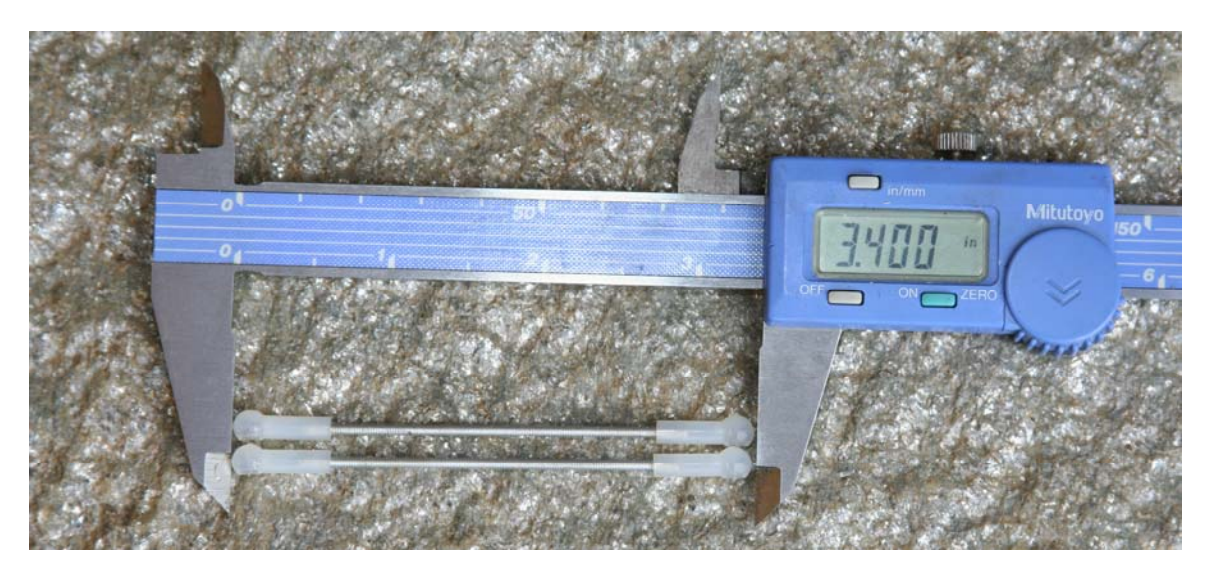

#### **Step 9: Drill a 1/16" hole in the servo horn**

Each servo package includes an assortment of servo horns. We'll use the widest servo horn in this step. If you make a mistake it's okay because there's a second one in the other servo package.

Put on your safety goggles. Place the # 55 drill bit in your handheld drill, drill press, or vise. Very carefully enlarge the two outermost holes on the servo horn. If you are using a drill, run it very slowly to prevent it from feeding into the hole too quickly. If you run it too fast the drill will plunge into the plastic and you'll crack the servo horn. Take your time and use a low drill speed. If you have secured the drill bit in a vise, gently twist the servo horn onto the bit to enlarge the hole. Do not press down, and be careful not to injure your hands.

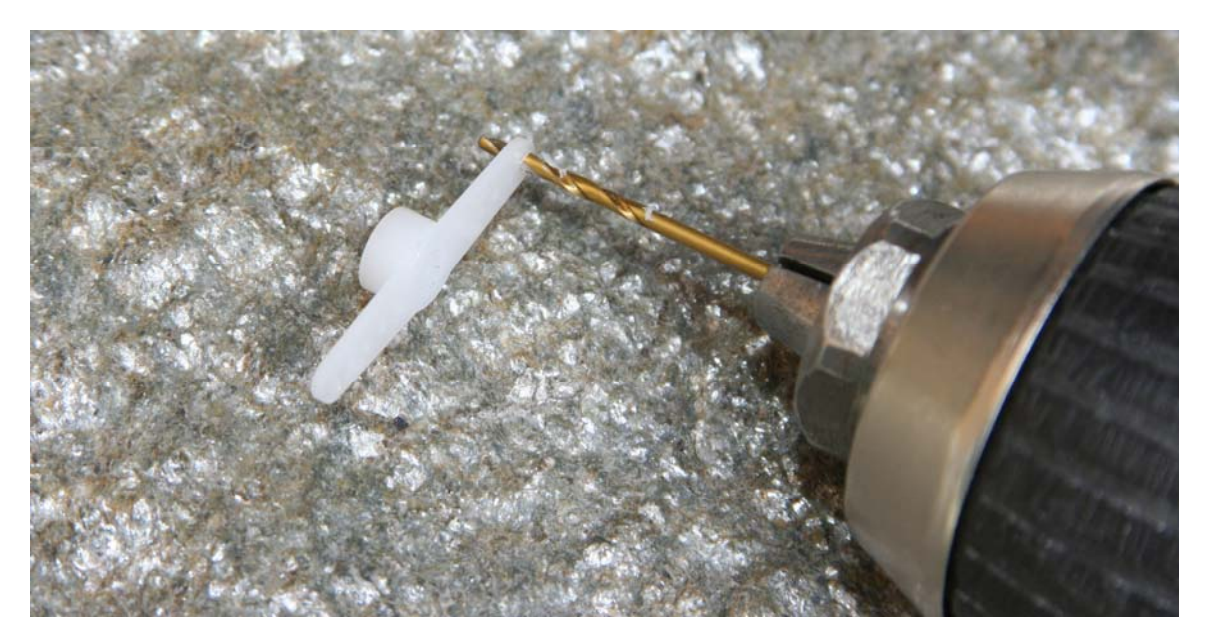

#### **Step 10: Connect the 1/16" ball links to the servo horn**

Install the two 1/16" ball links on the servo horn. Tighten carefully but don't deform the plastic.

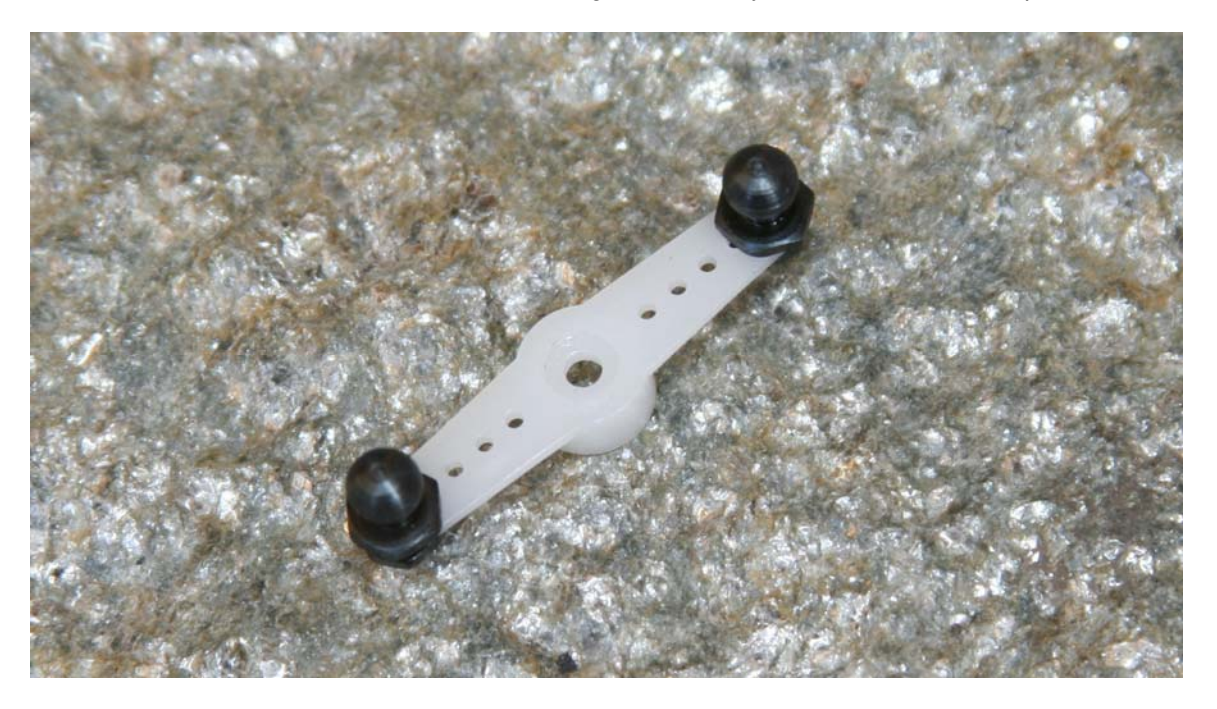

#### **Step 11: Attach the servo horn to the tilt servo**

Press the assembled servo horn onto the tilt servo, positioning it cross-wise to the Penguin body. Do not over-tighten the screw; you may need to take off the horn and re-center the servo if it gets moved during the next step.

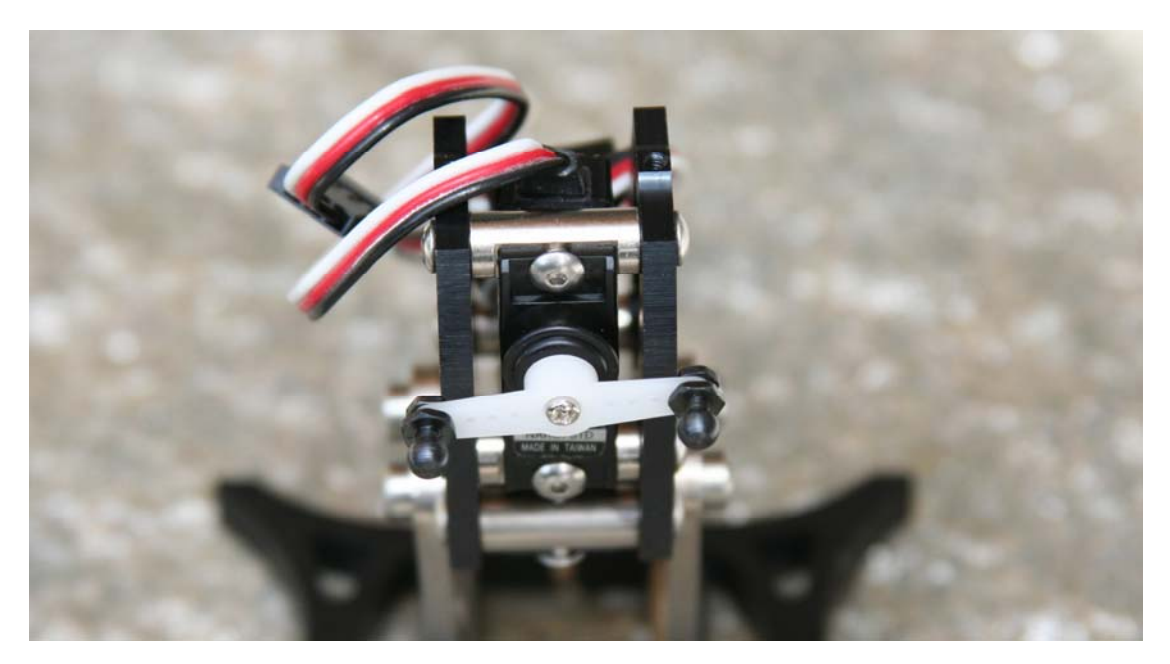

#### **Step 12: Connect the tilt servo horn and feet with the threaded rods**

Now you're ready to snap the two threaded rods onto the front of the Penguin. The ball joints can be snapped onto the feet by hand. Attaching them to the servo horn ball joints is a bit more difficult. For this you can use a small pair of pliers. Place one jaw of the pliers behind the ball link's post, and the other on the outside of the plastic ball socket. Future adjustments can be made quite easily by disconnecting the ball link socket from the feet only. To disconnect them, use a small screwdriver as a lever against the foot. Cover the foot with a cloth to prevent scratching.

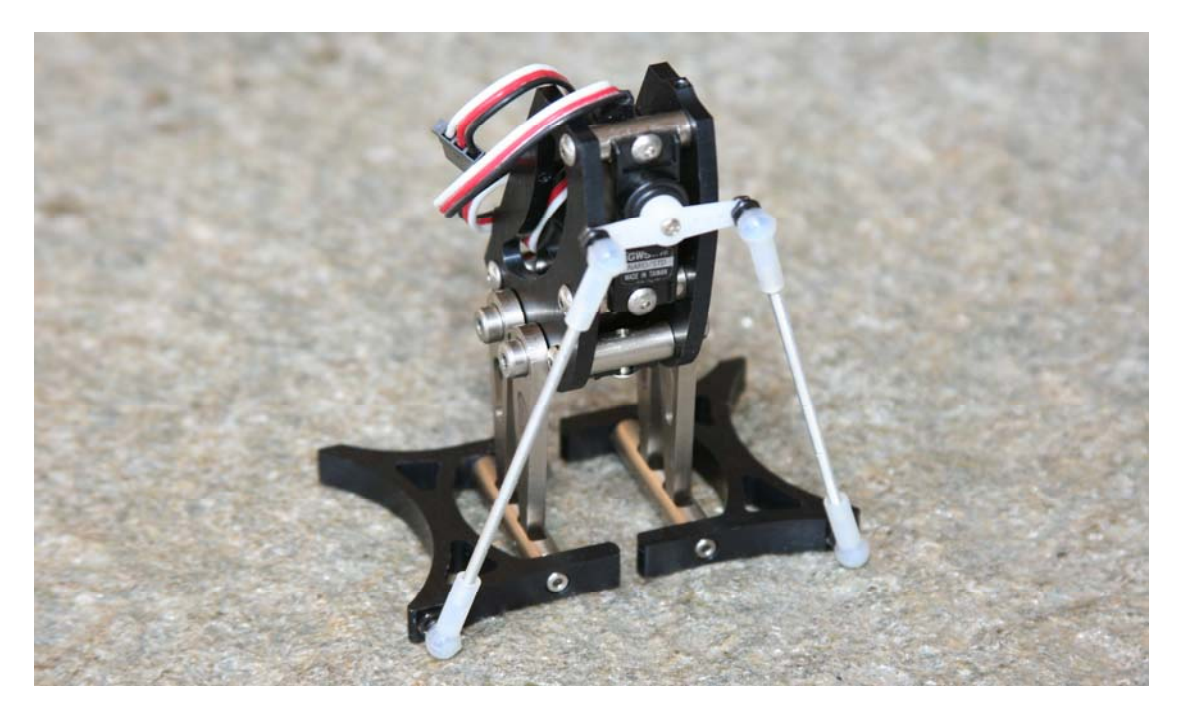

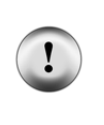

**Bad Penguin Posture?** You may have rotated the tilt servo off-center while attaching the linkages. If the servos are centered, the Penguin will have its feet close together and will be standing straight up, and the tilt servo horn will be horizontal. If the tilt servo is not horizontal, remove the screw and very gently pull the horn off of the spline. Re-run Penguin-CenterServos.bpx, which should bring the feet together. Replace the horn on the spline, and replace the screw.

#### **Step 13: Attach BASIC Stamp 2px24 board to the Penguin body**

The Penguin's top board contains the BASIC Stamp 2px24 circuitry. It is mounted on the top of the Penguin using (2) 2-56 1/4" button socket cap stainless steel screws and the 0.050" hex key. You'll need to fold the tilt servo's wire over to tighten the board against the top of the Penguin.

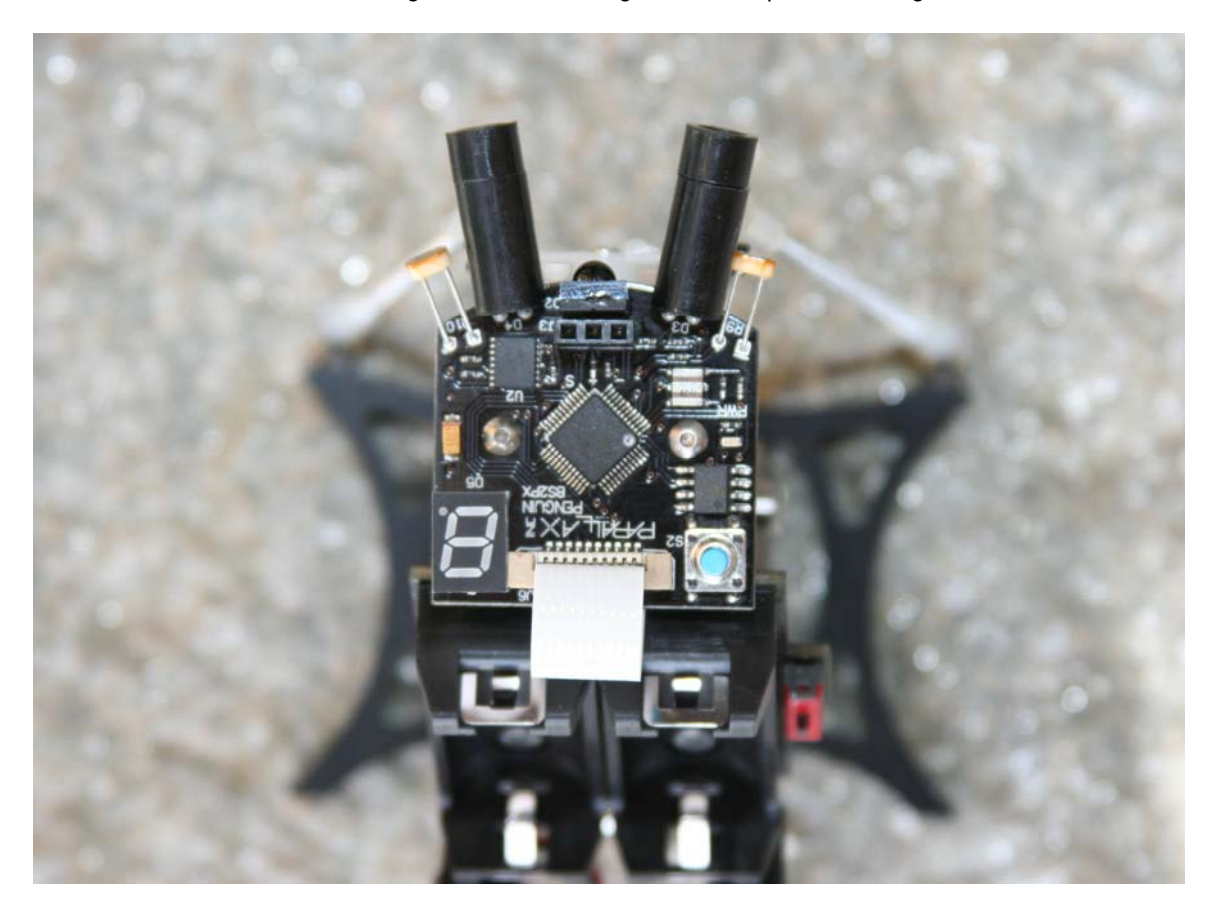

#### **Step 14: Attach Power Pack board to the Penguin body**

The Penguin's power pack board is installed using (4) 2-56 ¼ " long flathead screws and the 0.050" hex key. When you mount this board be sure that the servo wires are not preventing it from properly seating into position.

Plug the servos back in. Connect the stride servo to J1 and the tilt servo to J2; make sure the white leads are on the right, as shown in the photo.

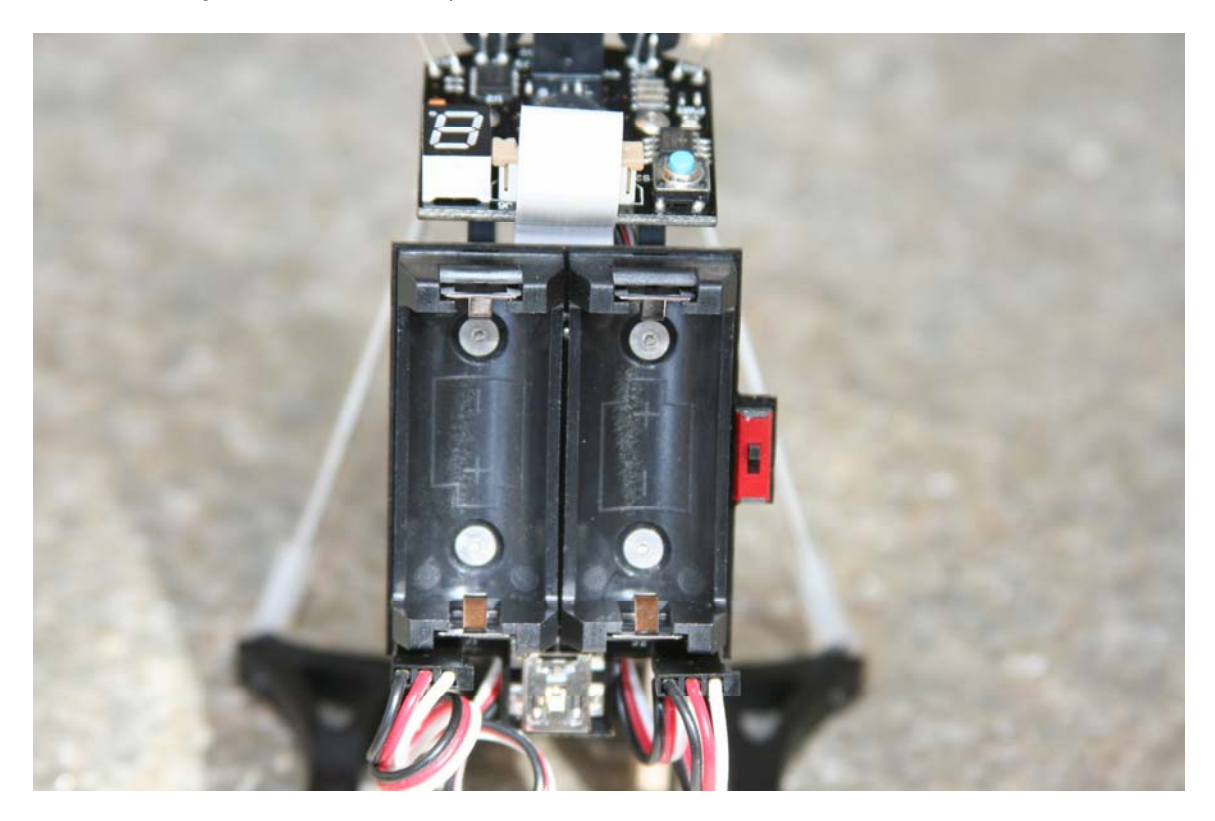

#### **Step 15: Install batteries and tidy servo wires**

Install (2) CR123 batteries into the Penguin's power pack. The batteries will be oriented in the same direction; refer to the pictorial molded into the bottom of the battery holder's plastic surface. Coil up the servo wires behind the robot. It's also possible to hide them in the Penguin's body, but that requires substantial attention to detail considering the lack of free space.

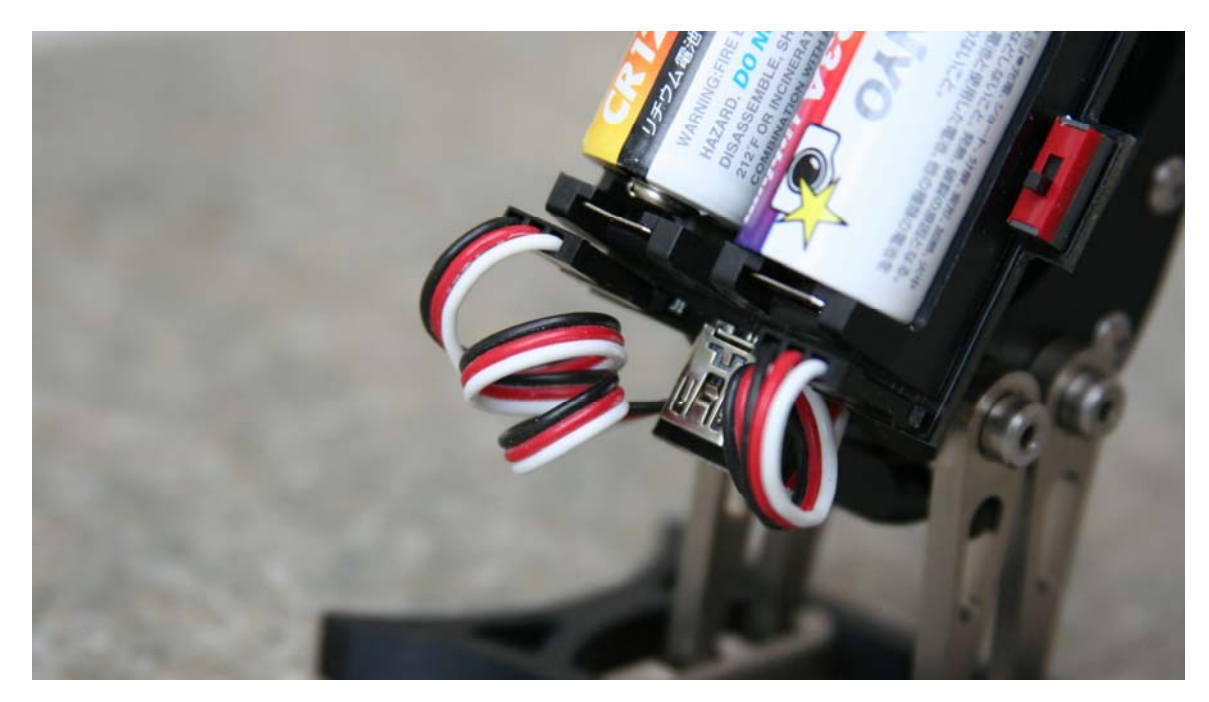

#### **Step 16: Penguin is finished**

Congratulations. Your Penguin is complete and ready for programming!

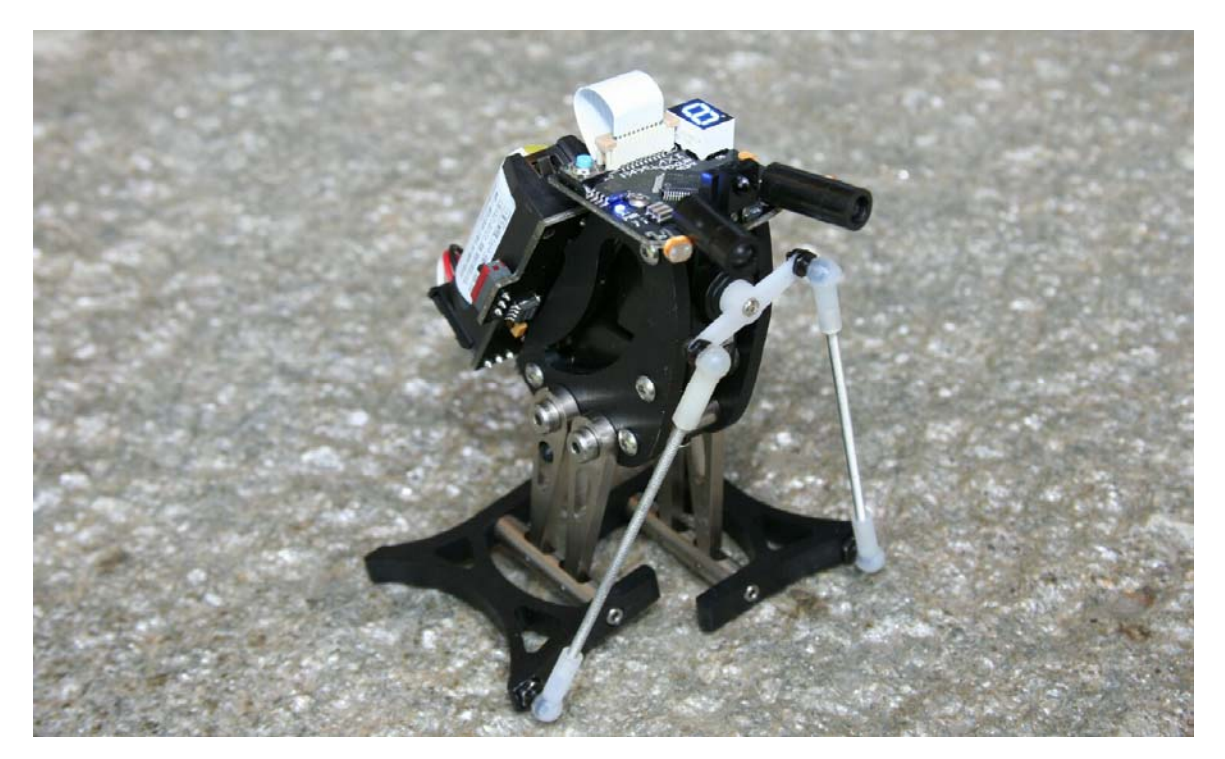

#### **2.3. MECHANICAL TROUBLESHOOTING GUIDE**

The Penguin is made from CNC-machined aluminum, molded plastic, screw-machine shoulder bolts, and a variety of electronic components from different factories. There's always the possibility that something will go wrong and parts will bind or move with limited freedom – it's nearly impossible to test every single sub-assembly. For example, tolerances on the shoulder screws and plastic sockets can vary from batch to batch or a shoulder screw bolt could have a slightly larger diameter shaft. It is imperative that your Penguin operate smoothly and without friction to be an effective walker. Contact us if you have any problems. Below are examples of common Penguin assembly difficulties and solutions to them.

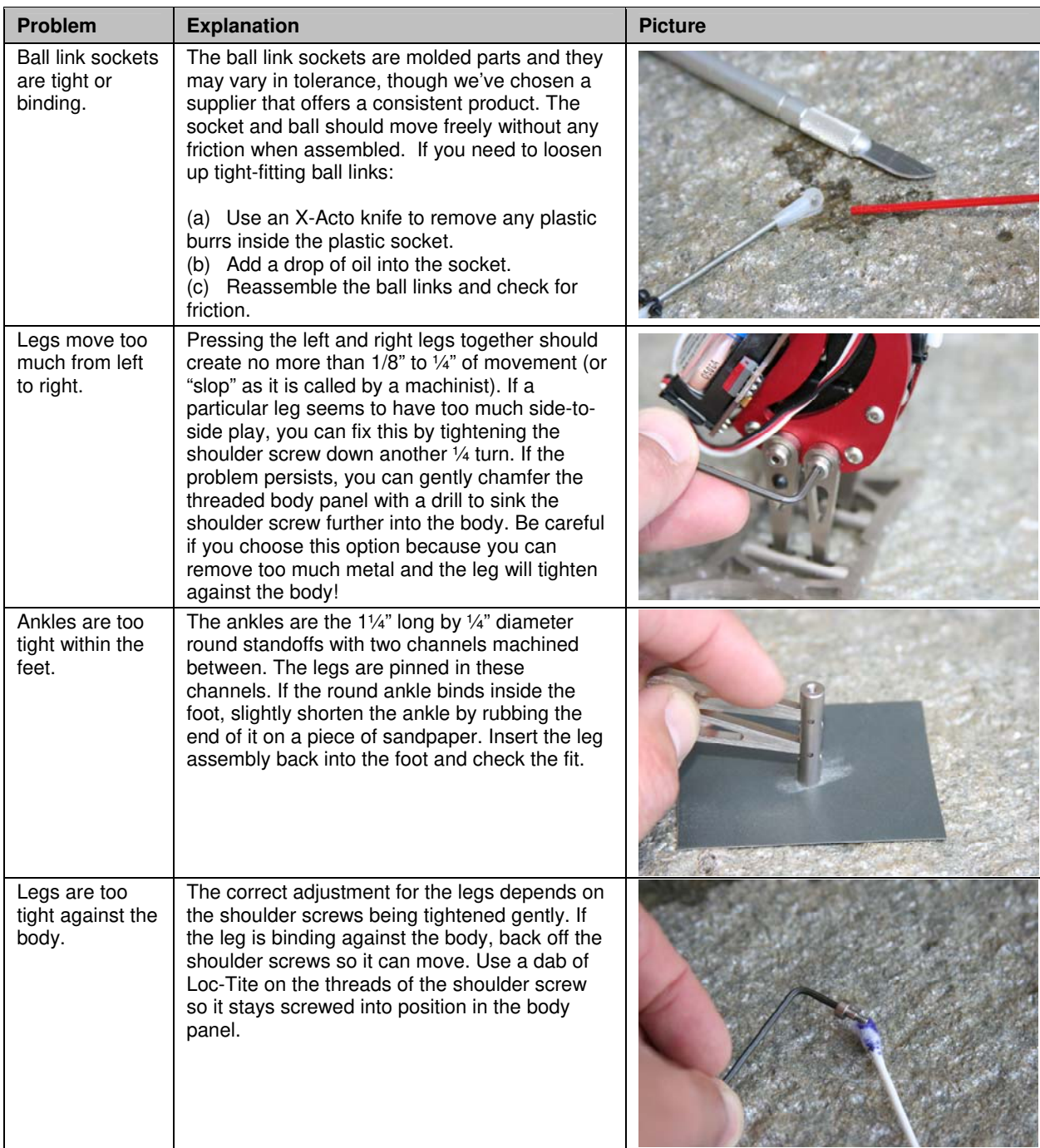

# **3.0 PROGRAMMING THE PENGUIN**

#### **3.1. PROGRAMMING CONCEPT**

Programming the Penguin to walk is a matter of shifting its center of gravity from side to side with the tilt servo, coordinated with moving the legs forward and backward with the stride servo. The BS2px24's high speed and expanded memory and RAM are useful for storing motion sequences and for performing the computations needed in sensor-based autonomous navigation.

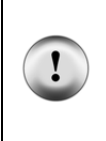

**Close the Debug Terminal before downloading a new program, disconnecting the USB cable, or switching off the power to your tethered Penguin!** If you fail to close the Debug Terminal before any of these actions, the port may hang up and the BASIC Stamp Editor may freeze when you next try to program your Penguin. If this happens, close the Editor with the Task Manager. Be sure to download the latest version of the BASIC Stamp Editor from www.parallax.com.

#### **3.2. SERVO CALIBRATION**

The Penguins servos must be calibrated before the Penguin can walk. This is a crucial step and the Penguin will not walk without it.

- 1) Run Penguin-ServoCalibration.bpx.
- 2) Click in the white Transmit area at the top of the Debug Terminal.
- 3) Press **Enter** to enable the servos.
- 4) Press **+** and − to adjust the tilt servo until the Penguin can stand level.
- 5) Press the space bar to switch to the stride servo.
- 6) Press **+** and − to adjust the stride servo until the Penguin's feet are in line with each other.
- 7) Press **S** to save the new settings.
- 8) Listen for the long beep to ensure that the settings were saved.

#### **Tip: Pressing 1 through 5 changes the coarseness of the adjustments**

#### **3.3. PENGUIN'S BASIC STAMP 2PX24 PINOUT**

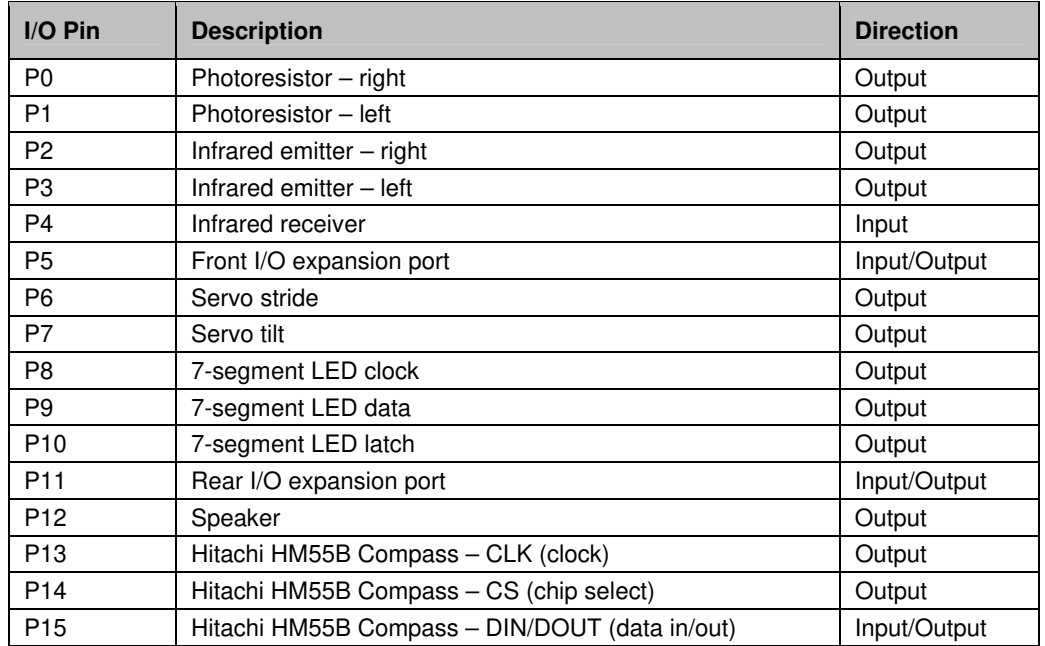

#### **3.4. EXAMPLE PROGRAMS**

Download the following test programs from the Penguin product page at www.parallax.com and test that each Penguin subsystem is working properly. Complete code listings are also included in this document.

- Penguin-CenterServos.bpx, page 6
- Penguin-SpeakerTest.bpx, page 20
- Penguin-IRTest.bpx, page 21
- Penguin-7SegmentLEDTest-v1.3.bpx, page 21
- Penguin-PhotoresistorTest.bpx, page 20
- Penguin-CompassTest.bpx, page 22

Once you are familiar with the I/O capabilities of the Penguin, the following programs can be used to demonstrate all of the Penguin's abilities. Download from the Penguin product page at www.parallax.com.

- Penguin-AutonomousNavigation.bpx
- Penguin-MigrateNorth.bpx

#### **3.5. OPTIONAL COMPASS CALIBRATION**

To improve the accuracy of the compass, the calibration routines for the Hitachi HM55B Compass Module have been ported to the Penguin. With the calibrated compass routines added to the Penguin's control code, extra RAM and code space is required. Separate versions of the following programs have been created to allow for either more available resources or a more accurate compass.

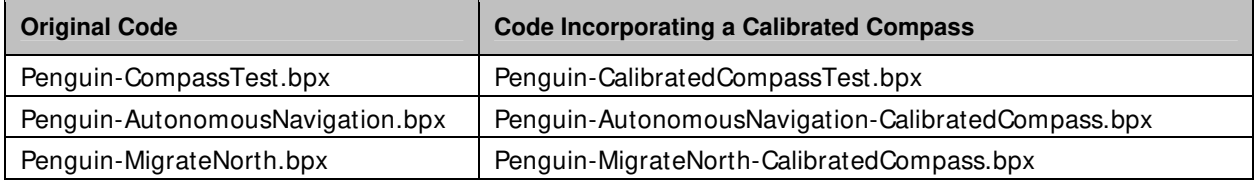

Before the calibrated compass routines can be used, Penguin-CompassCalibration.bpx must be run to record the compass calibration data. For more information about compass calibration, please read the product documentation and the associated code available from the # 29123 product page at www.parallax.com.

#### **3.6. OTHER HELPFUL DOCUMENTATION**

The following materials are helpful documents for programming the Penguin; each can be downloaded from its associated product page:

- BASIC Stamp PBASIC Syntax Guide (on-line version of help file installed with the BASIC Stamp Windows Editor)
- HM55B Compass Documentation (# 29123)
- HM55B Graphical Viewer for the HM55B (#29123)
- Smart Sensors and Applications (a Stamps in Class Text) (# 28029)
- IR Remote for the Boe-Bot Text (a Stamps in Class Text) (#70016)
- Ping))) Ultrasonic Sensor Documentation (# 28014)

#### **3.7. TEST CODE LISTINGS**

```
' Parallax Penguin Robot 
' Penguin-SpeakerTest.bpx 
' {$STAMP BS2px} 
' {$PBASIC 2.5} 
Speaker PIN 12
i VAR Byte 
Freq VAR Word 
'Inverse of 12th root of 2 multiplied by 65536 
'Used to divide by one semitone in a 12 note octave 
          CON 61858
Freq = 659 \blacksquareFOR i = 1 TO 12 \cdot 12 semitones = 1 octave
FREQOUT Speaker, 600, Freq Value 2014 Play the frequency
Freq = Freq ** Scale ' lower frequency by 1 octave
NEXT 
' Parallax Penguin Robot 
' Penguin-PhotoresistorTest.bpx 
' {$STAMP BS2px} 
' {$PBASIC 2.5} 
RLDRPin PIN 0
LLDRPin PIN 1 
LeftLDR VAR Word 
RightLDR VAR Word 
DEBUG CLS THE PREPARE DEBUG CLS THE PREPARE DEBUG CLS
DEBUG "Photoresistor sensor status:", CR, 
      "Left:", CRSRXY, 15, 1,"Right:" 
DO 
 GOSUB READLDR \qquad \qquad Update debug screen with
 DEBUG CRSRXY, 6, 1, DEC LeftLDR, " " ' status of photoresistors
  DEBUG CRSRXY, 22, 1, DEC RightLDR, " " 
  PAUSE 150 
LOOP 
ReadLDR: 
 RCTIME LLDRPin, 1, LeftLDR ' Read R/C time for each
 HIGH RLDRPin ' photoresitor then recharge
                                      ' their capacitors 
  RCTIME RLDRPin, 1, RightLDR 
  HIGH LLDRPin 
RETURN
```

```
' Parallax Penguin Robot 
' Penguin-IRTest.bpx 
' {$STAMP BS2px} 
' {$PBASIC 2.5} 
REmitter CON 2
LEmitter CON 3 
IrInput VAR IN4 
LeftIr VAR Bit 
RightIr VAR Bit 
DEBUG CLS TERMS IN THE PREPARE DEBUG SCREEN AND THE PREPARE debug screen
DEBUG "Infrared sensor status:", CR, 
    "Left:", CRSRXY, 15, 1,"Right:" 
DO 
 GOSUB ReadIr ' Update debug screen with DEBUG CRSRXY, 6, 1, DEC LeftIr ' status of IR sensors
 DEBUG CRSRXY, 6, 1, DEC LeftIr
 DEBUG CRSRXY, 22, 1, DEC RightIr
  PAUSE 150 
LOOP 
ReadIr: 
 FREQOUT LEmitter, 1,6300 Modulate emitters at 38KHz
 LeftIr = ~IrInput ' and check for reflections
  FREQOUT REmitter,1,6300 
 RightIr = \sim IrInputRETURN 
' Parallax Penguin Robot 
' Penguin-7SegmentLEDTest-v1.3.bpx 
' {$STAMP BS2px} 
' {$PBASIC 2.5} 
' Rev A. boards use the OUTC port to control a 74LS47 BCD to 7-segment decoder 
LEDDisplay VAR OUTC ' The LED display mirrors OUTC
' Rev. B boards use a 74HC595 shift register to individually set and clear LEDs 
LED_CLK PIN 8 ' LED's shift register clock pin
LED_DATA PIN 9 ' LED's shift register data pin<br>
LED LATCH PIN 10 ' LED's shift register latch pin
           PIN 10 ' LED's shift register latch pin
ShiftData VAR Byte 
Index VAR Nib 
DIRC = %1111 \blacksquare Set all used I/O pins as outputs
DO 
 FOR Index = 0 TO 9 \blacksquare Loop numbers 0-9 on the display
    ' For Rev. B PCBs, send data to the shift register 
   READ Index, ShiftData 
    SHIFTOUT LED_DATA, LED_CLK, LSBFIRST, [ShiftData] 
   LED_LATCH = 0 ' Then create a falling edge 
  LED_LATCH = 1 ' To latch the data to the LEDs
    ' For Rev. A PCBs, set the 74LS47 in parallel through OUTC 
   LEDDisplay = Index 
  PAUSE 750 ' Wait 3/4 of a second
  NEXT 
LOOP 
' Font for the Rev. B display 
DATA $06, $CF, $A2, $C2, $4B, $52, $13 ,$CE, $02, $42
```

```
' Parallax Penguin Robot 
' Penguin-CompassTest.bpx 
' {$STAMP BS2px} 
' {$PBASIC 2.5} 
Compass PIN 15 ' Transceives to/from Din/Dout
Clock PIN 13 ' Sends pulses to HM55B's Clock 
Enable PIN 14 ' Controls HM55B's /Enable
Reset CON \frac{1}{2}0000 ' Reset command for HM55B
Measure CON %1000 ' Start measurement command
                %1100 <br>
Set status/axis values command<br>
Y 11 -> Done, 00 -> no errors
Ready CON $1100 '11 -> Done, 00 -> no errors
          CON %11111000000000000 ' For 11-bit negative to 16-bits
x VAR Word ' x-axis data 
y VAR Word ' y-axis data 
                                   ' Store Heading measurement
status VAR x ' Status flags
DEBUG CLS, "Heading:" 
D<sub>O</sub> GOSUB ReadCompass 
 DEBUG CRSRXY, 9, 0, DEC Heading, "° "
  PAUSE 150 
LOOP 
ReadCompass: ' Compass module subroutine 
 HIGH Enable ' Send reset command to HM55B
  LOW Enable 
  SHIFTOUT Compass, Clock, MSBFIRST, [Reset\4] 
  HIGH Enable ' HM55B start measurement command 
  LOW Enable 
  SHIFTOUT Compass, Clock, MSBFIRST, [Measure\4] 
  status = 0 ' Clear previous status flags 
 DO ' Status flag checking loop
  HIGH Enable: LOW Enable ' ' Measurement status command
   SHIFTOUT Compass, Clock, MSBFIRST, [Report\4] 
   SHIFTIN Compass, Clock, MSBPOST, [Status\4]' Get Status 
 LOOP UNTIL status = Ready The Music Status is ready
 SHIFTIN Compass, Clock, MSBPOST, [x\11,y\11] ' Get x & y axis values<br>HIGH Enable ' Disable module
                                    ' Disable module
 IF (y.BIT10 = 1) THEN y = y | NegMask ' Store 11-bits as signed word
 IF (x.BIT10 = 1) THEN x = x NegMask ' Repeat for other axis
 Heading = x ATN -y \blacksquareHeading = Heading */ 360 \blacksquare Convert brads to degrees
RETURN
```
# **4.0 ELECTRONICS**

#### **4.1. CR123 BATTERIES**

The Penguin uses CR123 batteries (sometimes also referred to as size "N"). Quality CR123 batteries provide up to one amp-hour of power. CR123 batteries are truly overpriced from readily available sources (drug stores, grocery stores). For example the Energizer and Duracell CR123s are priced around \$12.00 per pair.

Parallax has tested all major brands of CR123 batteries (summarized below) and we buy them in bulk. In our tests, we used a fixed current draw of 200 mA at 6V. We measured the time required for the battery voltage to drop below 2.75V. Surprisingly, the tests showed almost no correlation between cost and performance! The batteries we are selling (Rayovac and Panasonic) have approximately the same capacity as the more expensive ones and they're sold by Parallax at less than half the price of retail outlets! Don't be fooled into paying high prices for CR123 batteries. If you don't buy your CR123 batteries from Parallax then check eBay for the same brand we are selling (usually Rayovac or Panasonic). Pay no more than \$2-3 each. The Penguin's current draw during full operation is around about 150 mA. With two Rayovac CR123 batteries it should run for at least six to eight hours.

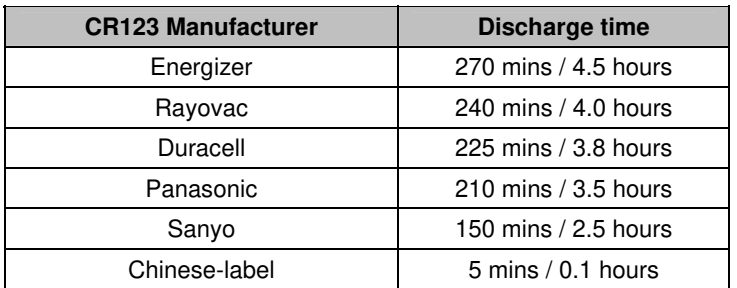

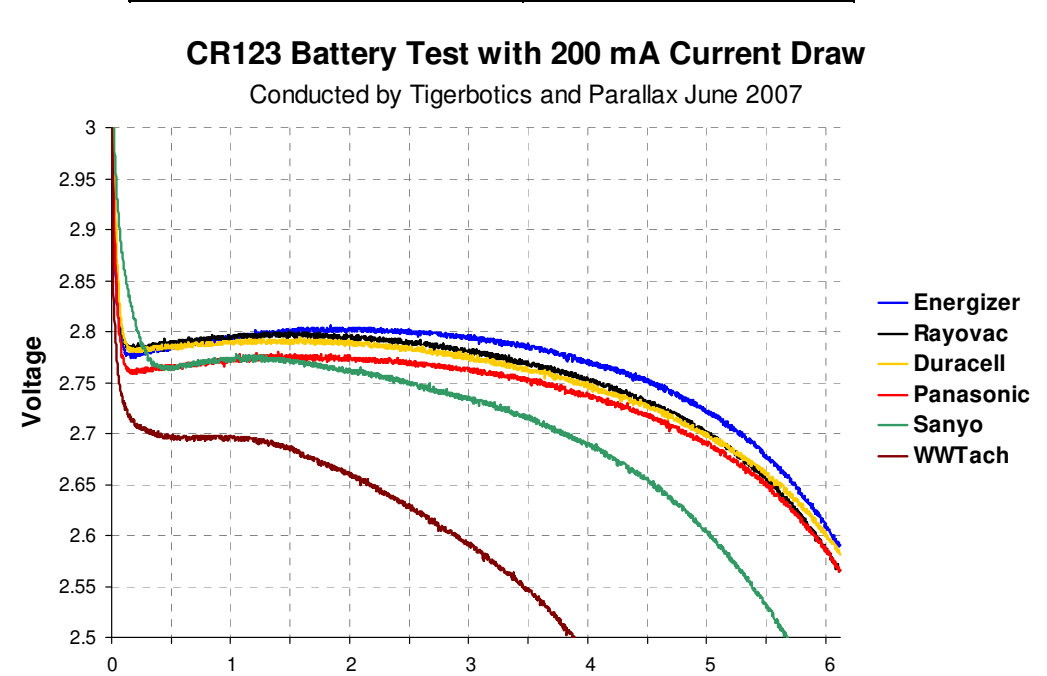

**4.2. SCHEMATIC**  (Schematic PDF is appended, next page)

**Time (hours)**

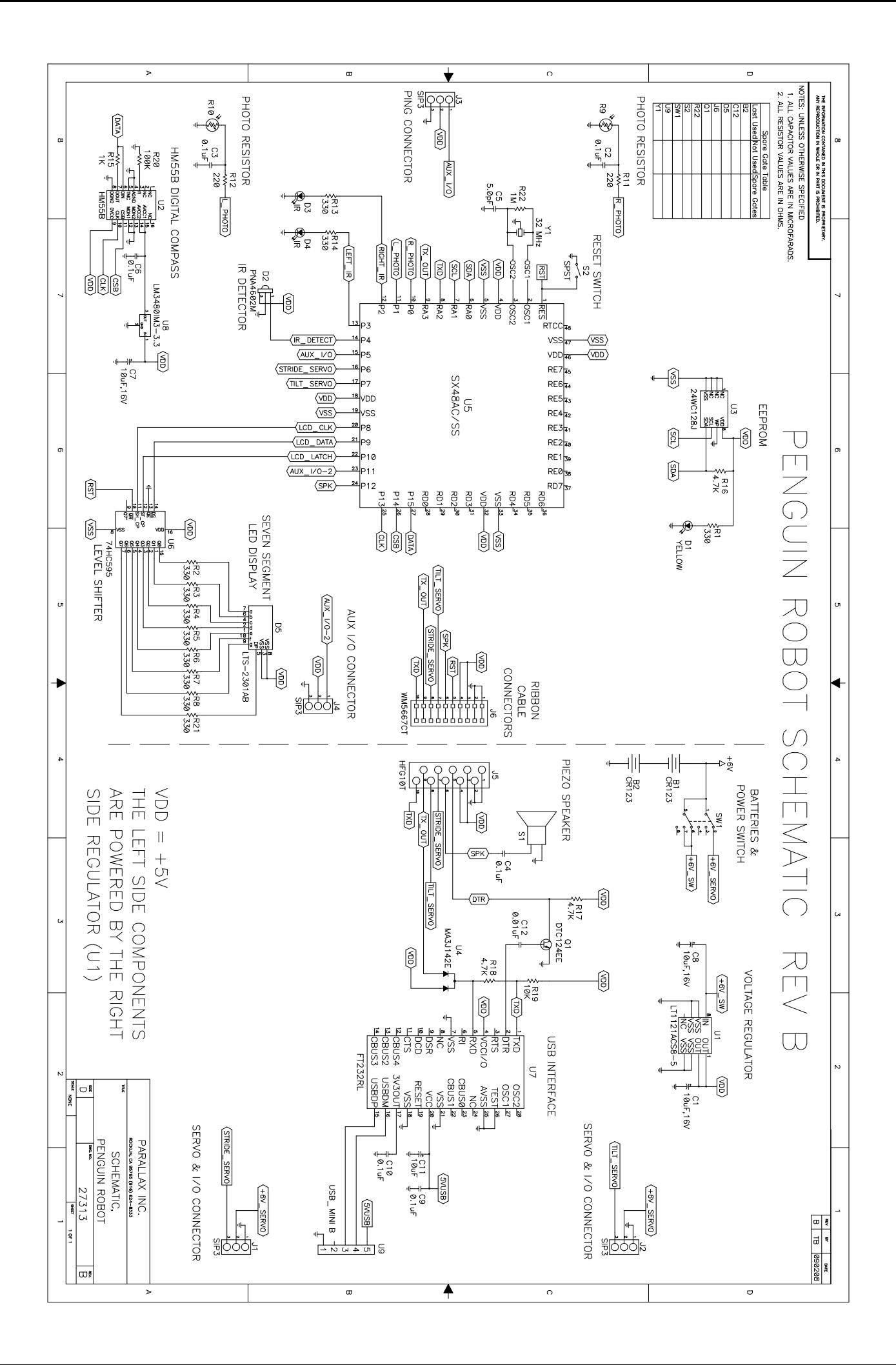